# رمتؤم فتاوهل Catalyst تالوحم نيوكت Polycom Ī

## المحتويات

[المقدمة](#page-0-0) [المتطلبات الأساسية](#page-0-1) [المتطلبات](#page-0-2) [المكونات المستخدمة](#page-0-3) المنتجات <u>ذات الصلة</u> [الاصطلاحات](#page-1-1) [معلومات أساسية](#page-1-2) [التكوين](#page-1-3) [الرسم التخطيطي للشبكة](#page-2-0) [تكوينات IOS من Cisco](#page-2-1) [تكوينات CatOS](#page-3-0) [التحقق من الصحة](#page-5-0) [استكشاف الأخطاء وإصلاحها](#page-5-1) [حلقة الشجرة الممتدة بسبب هواتف بروتوكول الإنترنت \(IP \(من Polycom](#page-5-2) [معلومات ذات صلة](#page-6-0)

## <span id="page-0-0"></span>المقدمة

يزود هذا وثيقة عينة تشكيل على مادة حفازة مفتاح to order in ربطت إلى IP Polycom مؤتمر محطة 7936/7935 و 430 Polycom SoundPoint IP. لا يتضمن هذا المستند تكوينات خط الطاقة الداخلي وجودة الخدمة (QoS).

## <span id="page-0-1"></span>المتطلبات الأساسية

#### <span id="page-0-2"></span>المتطلبات

تأكد من استيفاء المتطلبات التالية قبل أن تحاول إجراء هذا التكوين:

- تكوين هاتف IPراجع <u>دليل البدء السريع Cisco IP Conference Station 7935</u> او <u>[دليل هاتف محطة مؤتمر](//www.cisco.com/en/US/docs/voice_ip_comm/cuipph/7936/4_0/english/user/guide/user.html)</u> [7936 IP Unified Cisco](//www.cisco.com/en/US/docs/voice_ip_comm/cuipph/7936/4_0/english/user/guide/user.html) للحصول على مزيد من المعلومات.
	- تكوين شبكة LAN الظاهريةراجع [بروتوكول شبكات LAN الظاهرية/توصيل شبكات LAN الظاهرية](//www.cisco.com/en/US/tech/tk389/tk689/tsd_technology_support_protocol_home.html) <u>(VLAN/VTP) - مقدمة</u> للحصول على مزيد من المعلومات.

#### <span id="page-0-3"></span>المكونات المستخدمة

أسست المعلومة في هذا وثيقة على ال cisco مادة حفازة 6500 sery مفتاح مع مشرف محرك 720 وجار cisco IOS ®برمجية إطلاق 12.2(18)6SXD و cisco مادة حفازة 6500 sery مفتاح مع مشرف محرك 2 وجار cisco

CatOS برمجية إطلاق 8.4(4).

تم إنشاء المعلومات الواردة في هذا المستند من الأجهزة الموجودة في بيئة معملية خاصة. بدأت جميع الأجهزة المُستخدمة في هذا المستند بتكوين ممسوح (افتراضي). إذا كانت شبكتك مباشرة، فتأكد من فهمك للتأثير المحتمل لأي أمر.

<span id="page-1-0"></span>المنتجات ذات الصلة

هذا تشكيل يستطيع أيضا كنت استعملت مع cisco مادة حفازة مفتاح أن يركض cisco ios برمجية، ماعدا cisco xl2900 و sery xl.3500 يمكن إستخدام تكوينات CatOS مع أي محولات Switches Catalyst Cisco التي تعمل .Catalyst OS ببرنامج

### <span id="page-1-1"></span>الاصطلاحات

راجع [اصطلاحات تلميحات Cisco التقنية للحصول على مزيد من المعلومات حول اصطلاحات المستندات.](/c/ar_ae/support/docs/dial-access/asynchronous-connections/17016-techtip-conventions.html)

# <span id="page-1-2"></span>معلومات أساسية

يشرح هذا المستند تكوين المحولات التي تربط بين أجهزة الكمبيوتر الشخصي و IP Phone Polycom SoundPoint I 430 IP على منفذ محول. يشرح هذا المستند أيضا تكوين المحولات التي تتصل بمنفذ محول IP Polycom .Conference Station 7935/7936

تحتوي محطة مؤتمر 7935/7936 IP Polycom على اتصال شبكة LAN إيثرنت /10BaseTx100 واحد بالشبكة من خلال واجهة كبل 45-RJ وعلى عكس سلسلة هواتف Cisco Unified IP 7900 الأخرى، ليس لديها اتصال شبكة LAN إيثرنت /10BaseTx100 من أجل الاتصال بكمبيوتر شخصي.

نظرا لغياب التوفير للاتصال بجهاز كمبيوتر شخصي باستخدام اتصال شبكة LAN عبر شبكة إيثرنت بسرعة /10BaseTx100 على هاتف مؤتمر IP من 7935/7936 Cisco، لا يتم تطبيق مفهوم شبكة VLAN الصوتية أو المساعدة بشكل مباشر وقد يتسبب في حدوث مشاكل. يتم إستخدام اتصال شبكة LAN الإيثرنت الواحد /10Ethernet BaseTx100) محطة مؤتمر 7935/7936 IP Cisco (من أجل توصيل هذا الجهاز بمنفذ محول. بما أن هذا توصيل يحمل حركة مرور ل فقط الصوت، المفتاح ميناء ينبغي انتسبت إلى VLAN وحيد.

يحتوي 430 IP SoundPoint Polycom على منافذ إيثرنت مزدوجة بسرعة 100/10 ميجابت في الثانية. يتصل منفذ واحد بالمحول ويتصل المنفذ الآخر بالكمبيوتر الشخصي. في هذا توصيل، يحمل الميناء حركة مرور ل هذا إثنان :VLANs

- حركة مرور البيانات (PC(
- حركة مرور الصوت (هاتف بروتوكول الإنترنت)
- في هذا سيناريو، أنت تحتاج شنطة ميناء to order in مررت حركة مرور لأكثر من واحد VLAN.

ملاحظة: لا تحتوي محطة مؤتمر 7935/7936 IP Polycom على مصدر طاقة خارجي، لذا يجب على المحول توفير الطاقة من خلال منافذ التزويد بالطاقة عبر شبكة إيثرنت (PoE (الخاصة به، أو يلزم إستخدام حاقن طاقة منفصل.

# <span id="page-1-3"></span>التكوين

في هذا القسم، تُقدّم لك معلومات تكوين الميزات الموضحة في هذا المستند.

ملاحظة: أستخدم [أداة بحث الأوامر](//tools.cisco.com/Support/CLILookup/cltSearchAction.do) (للعملاء [المسجلين](//tools.cisco.com/RPF/register/register.do) فقط) للحصول على مزيد من المعلومات حول الأوامر المستخدمة في هذا القسم.

#### <span id="page-2-0"></span>الرسم التخطيطي للشبكة

يستخدم هذا المستند إعداد الشبكة التالي:

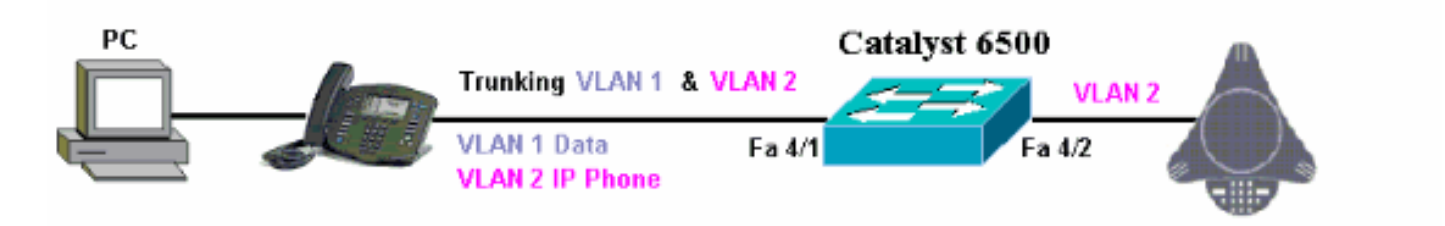

### <span id="page-2-1"></span>تكوينات IOS من Cisco

يستعمل هذا وثيقة هذا تشكيل:

```
Catalyst 6500 ●
                مادة حفازة 6500 في أهلي cisco ios أسلوب
                             Cat6500#show running-config
                              ...Building configuration 
                      Current configuration : 5869 bytes
                                                         !
                                             version 12.1
                         service timestamps debug uptime
                           service timestamps log uptime
                          no service password-encryption
                                                         !
                                         hostname cat6500
                                                         !
boot system sup-bootflash:s72033-psv-mz.122-18.SXD6.bin
                                                 main-cpu
                                      auto-sync standard 
                                           ip subnet-zero
                                                         !
                                                         !
                                             no ip finger
                                                         !
                                                         !
                                                         !
                                                         !
                                                   vlan 1
                                            name DataVlan
                                                         !
                                                   vlan 2
                                           name VoiceVlan
                                                         !
                               interface FastEthernet4/1
                                           no ip address 
                                              switchport 
                   switchport trunk encapsulation dot1q 
                         switchport trunk native vlan 1 
                      switchport trunk allowed vlan 1,2 
                                  switchport mode trunk 
                                  spanning-tree portfast 
   Use PortFast only when you connect a single end ---
```
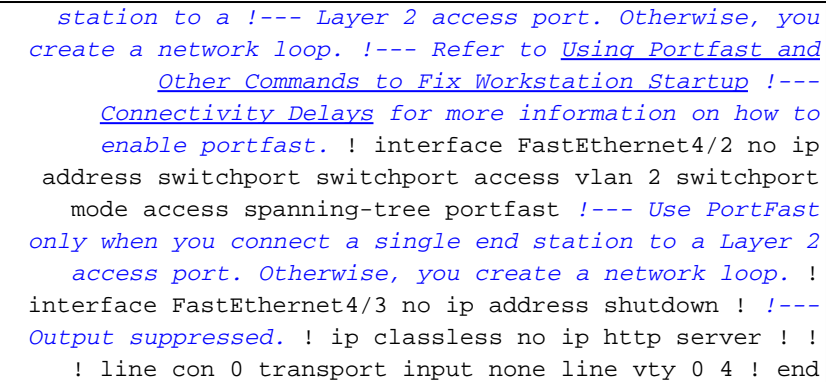

#### <span id="page-3-0"></span>تكوينات CatOS

يشرح هذا المثال تكوين المحولات في الوضع المختلط الذي يربط PC و IP Phone Polycom SoundPoint IP 430 ا على منفذ محول. يشرح هذا المستند أيضا تكوين المحولات التي تتصل بمنفذ محول Conference IP Polycom 7935/7936 Station. يستخدم هذا التكوين نفس الرسم التخطيطي مثل المثال السابق.

#### مادة حفازة 6500 في أسلوب هجين *Set the VLAN Trunk Protocol (VTP) mode. !--- In ---! this example, the mode is set to transparent. !--- Dependent upon your network, set the VTP mode accordingly. !--- Refer to [Understanding and Configuring](/c/ar_ae/support/docs/lan-switching/vtp/10558-21.html) [VLAN Trunk Protocol \(VTP\)](/c/ar_ae/support/docs/lan-switching/vtp/10558-21.html) !--- for more information on VTP.* Catalyst6500> (enable) **set vtp mode transparent** VTP domain modified *Add VLAN 2. VLAN 1 already exists by default. ---!* Catalyst6500> (enable) **set vlan 2** VLAN 2 configuration successful *Add port 4/2 to VLAN 2.* Catalyst6500> (enable) **set** *---!* **vlan 2 4/2** .VLAN 2 modified .VLAN 1 modified VLAN Mod/Ports ----------------------- ----  $4/2$  2 *Enable trunking on port 4/1.* Catalyst6500> (enable) *---!* **set trunk 4/1 1,2 dot1q on** Vlan(s) 1,2 already allowed on the trunk Please use the 'clear trunk' command to remove vlans .from allowed list .Port(s) 4/1 trunk mode set to on .Port(s) 4/1 trunk type set to dot1q (Catalyst6500> (enable *Enable spanning tree portfast on the ports. Refer ---! to !--- [Using Portfast and Other Commands to Fix](/c/ar_ae/support/docs/switches/catalyst-6500-series-switches/10553-12.html) [Workstation Startup Connectivity Delays](/c/ar_ae/support/docs/switches/catalyst-6500-series-switches/10553-12.html) !--- for more information on how to enable portfast.* Catalyst6500> (enable) **set spantree portfast 4/1 enable** Warning: Connecting Layer 2 devices to a fast start port can cause .temporary spanning tree loops. Use with caution

```
.Spantree port 4/1 fast start enabled
Catalyst6500> (enable) set spantree portfast 4/2 enable
Warning: Connecting Layer 2 devices to a fast start port
                                            can cause
       .temporary spanning tree loops. Use with caution
                 .Spantree port 4/2 fast start enabled
                                (Catalyst6500> (enable
   If you want to ONLY allow VLAN 1 and VLAN 2 on ---!
  trunk port 4/1, do this. !--- A trunk port allows all
VLANs by default. Catalyst6500> (enable) show trunk 4/1
                     indicates vtp domain mismatch - *
     indicates dot1q-all-tagged enabled on the port - #
        indicates non-default dot1q-ethertype value - $
           Port Mode Encapsulation Status
                                          Native vlan
     ---- ------------ ------------- ----------- --------
                                              -------
  on dot1q not-trunking 1 4/1 
                      Port Vlans allowed on trunk
    ---------------------------------------------- --------
                               -----------------------
                                      1-4094 4/1 
Port Vlans allowed and active in management domain
---------------------------------------------- --------
                               -----------------------
                                           1 \t 4/1Port Vlans in spanning tree forwarding state and
                                           not pruned
 ---------------------------------------------- --------
                               -----------------------
                                                 4/1 
          Catalyst6500> (enable) clear trunk 4/1 1-4094
             .Removing Vlan(s) 1-4094 from allowed list
              .Port 4/1 allowed vlans modified to none
   Allow only VLAN 1 and VLAN 2 on trunk port 4/1. ---!
      Catalyst6500> (enable) set trunk 4/1 1,2 dot1q on
                     .Adding vlans 1,2 to allowed list
            .Port(s) 4/1 allowed vlans modified to 1,2
                     .Port(s) 4/1 trunk mode set to on
                  .Port(s) 4/1 trunk type set to dot1q
                 Catalyst6500> (enable) show trunk 4/1
                     indicates vtp domain mismatch - *
     indicates dot1q-all-tagged enabled on the port - #
        indicates non-default dot1q-ethertype value - $
           Port Mode Encapsulation Status
                                          Native vlan
     ---- ------------ ------------- ----------- --------
                                               -------
  on dot1q not-trunking 1 4/1 
                      Port Vlans allowed on trunk
---------------------------------------------- --------
                               -----------------------
                                         1,2 4/1 
Port Vlans allowed and active in management domain
```

```
---------------------------------------------- --------
                                  -----------------------
                                                     4/1Port Vlans in spanning tree forwarding state and
                                              not pruned
               ---------------------------------------------- --------
                                  -----------------------
                                                     4/1 
Refer to Configuring Ethernet VLAN Trunks for more ---!
 !--- information on how to configure trunk ports. !---
                                   Issue the show config
          command !--- in order to check the 
                                           .configuration
                    Catalyst6500> (enable) show config 4
    .This command shows non-default configurations only
   Use 'show config <mod> all' to show both default and
                             .non-default configurations
                       .................................
                                                    begin
                                                        !
                 ***** NON-DEFAULT CONFIGURATION ***** #
                                                        !
                                                        !
                        time: Thu Jun 21 2007, 23:37:51#
                                                         !
                         default port status is enable #
                                                        !
                                                        !
                 module 4 : 16-port 1000BaseX Ethernet#
                                       set vlan 2 4/2
                      clear trunk 4/1 1-9,11-39,41-4094
                             set trunk 4/1 on dot1q 1,2
                   set spantree portfast 4/1-2 enable
                                                      end
                                  (Catalyst6500> (enable
```
## <span id="page-5-0"></span>التحقق من الصحة

لا يوجد حاليًا إجراء للتحقق من صحة هذا التكوين.

# <span id="page-5-1"></span>استكشاف الأخطاء وإصلاحها

يوفر هذا القسم معلومات يمكنك إستخدامها لاستكشاف أخطاء التكوين وإصلاحها.

<span id="page-5-2"></span>حلقة الشجرة الممتدة بسبب هواتف بروتوكول الإنترنت (IP (من Polycom

عند توصيل هاتف IP بمحول، يمكن أن يواجه حلقات STP، والتي تتسبب في إرتفاع وحدة المعالجة المركزية للمحول إلى 100 في المائة من الاستخدام. يمكن أن تحدث حلقات STP حتى إذا تم تمكين portfast على منفذ المحول حيث يتم توصيل هاتف IP.

تحقق من تكوين منفذ المحول. إن يذهب الميناء حيث ال ip هاتف يكون ربطت إلى handicapé وضع وإن هناك .1ما من أنشوطة طبيعي، أنت يستطيع حاولت أن يسترد الميناء من handicapé وضع. راجع <u>Errdisable</u> دولة

الميناء إستعادة على ال cisco ios منصة ل كثير معلومة.

in order to .2 تفاديت الميناء ان يذهب داخل  $_{\tt handicap}$  وضع عندما هناك خطر ان يخلق مستعمل نهاية انشوطة طبيعي بخطأ، أنت يستطيع مكنت errdisable إستعادة لذلك ليس هناك حاجة أن يعيد يدويا ميناء أي يصبح معأق. راجع [تحسينات بروتوكول الشجرة المتفرعة باستخدام ميزات اكتشاف وحدة بيانات بروتوكول الجسر](/c/ar_ae/support/docs/lan-switching/spanning-tree-protocol/10596-84.html) [\(BPDU \(وميزة اكتشاف وحدة بيانات بروتوكول الجسر \(BPDU](/c/ar_ae/support/docs/lan-switching/spanning-tree-protocol/10596-84.html) (للحصول على مزيد من المعلومات حول واقي حلقة بروتوكول الشجرة المتفرعة (STP(.

## <span id="page-6-0"></span>معلومات ذات صلة

- [قم بتكوين محولات Catalyst IOS لتوصيل مثال تكوين هواتف IP Cisco](/content/en/us/support/docs/switches/catalyst-4500-series-switches/69632-configuring-cat-ip-phone.html)
- [فهم خوارزمية اكتشاف الطاقة المضمنة لهاتف Ethernet 10/100 IP Cisco](/content/en/us/support/docs/voice-unified-communications/unified-ip-phone-7900-series/15263-ip-pwr-detect.html)
	- [يفهم ip هاتف في خط إمداد الطاقة على المادة حفازة 6000/6500 مفتاح](/content/en/us/support/docs/switches/catalyst-6500-series-switches/15256-cat6k-inline-pwr.html)
		- <u>دعم منتجات الشبكات المحلية (LAN)</u>
			- [دعم تقنية تحويل شبكات LAN](//www.cisco.com/web/psa/technologies/tsd_technology_support_technology_information.html?c=268435696&referring_site=bodynav)
		- [الدعم التقني والمستندات Systems Cisco](//www.cisco.com/cisco/web/support/index.html?referring_site=bodynav)

ةمجرتلا هذه لوح

ةي الآلال تاين تان تان تان ان الماساب دنت الأمانية عام الثانية التالية تم ملابات أولان أعيمته من معت $\cup$  معدد عامل من من ميدة تاريما $\cup$ والم ميدين في عيمرية أن على مي امك ققيقا الأفال المعان المعالم في الأقال في الأفاق التي توكير المالم الما Cisco يلخت .فرتحم مجرتم اهمدقي يتلا ةيفارتحالا ةمجرتلا عم لاحلا وه ىل| اًمئاد عوجرلاب يصوُتو تامجرتلl مذه ققد نع امتيلوئسم Systems ارامستناه انالانهاني إنهاني للسابلة طربة متوقيا.